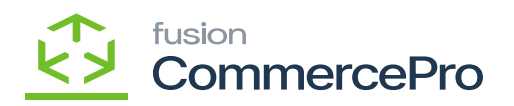

## **Availability Calculation Rules**

You need to search for **[Availability Calculation Rules]** in Global search bar and then click on **[Availability Calculation Rules]** under **[Preferences]**

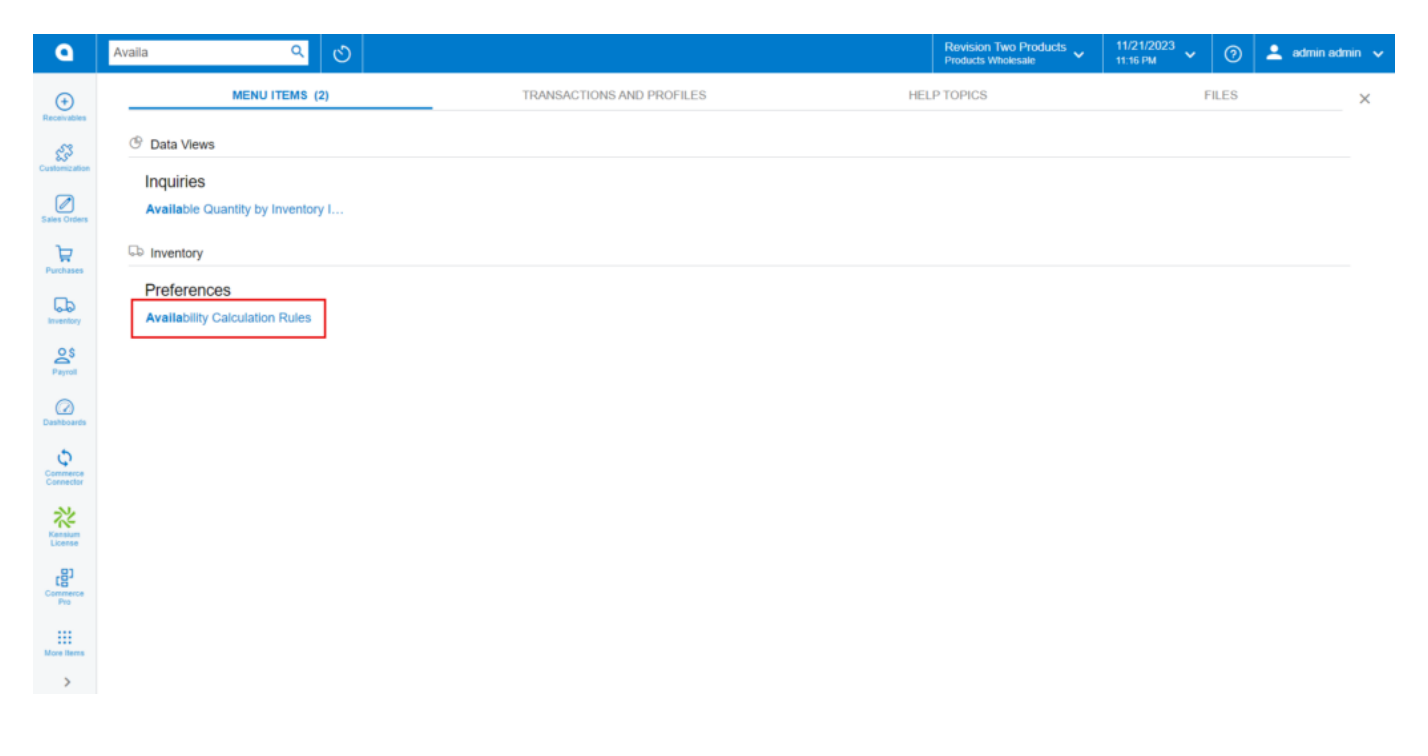

## Availability Calculation Rules

Click on **[ALLOTHER].**

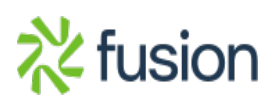

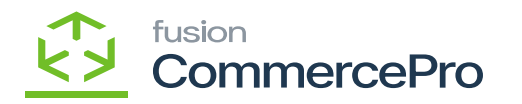

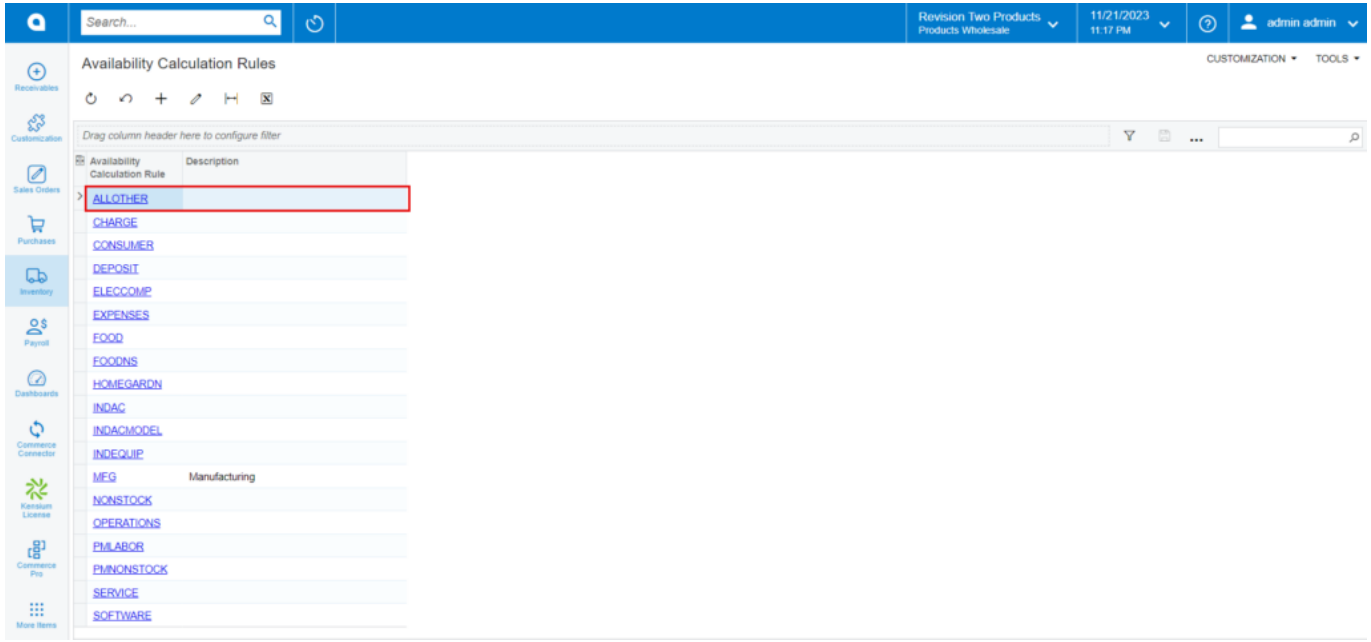

## CommercePro Features

You must enable **[Deduct Qty. on Sales Prepared]** and **[Deduct Qty. on Sales Orders]** radio buttons to reduce the vendor quantity at Sales Orders footer.

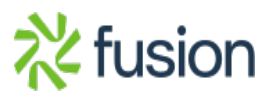

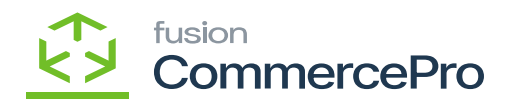

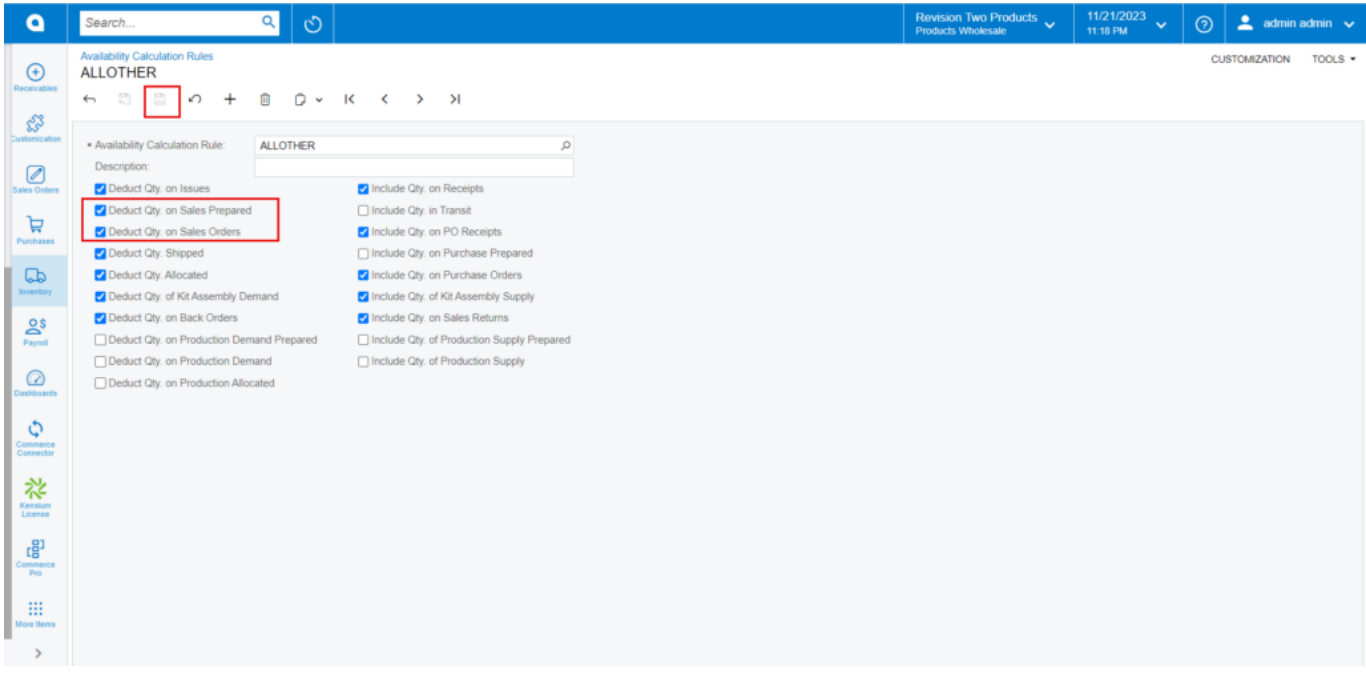

CommercePro Features

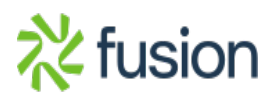